# **Art by Numbers**

Creative Coding & Generative Art in Processing 2 Ira Greenberg, Dianna Xu, Deepak Kumar

# **Our Goal**

- Use computing to realize works of art
- Explore new metaphors from computing: images, animation, interactivity, visualizations
- Learn the basics of computing
- Have fun doing all of the above!

Let's review the syllabus, then get started...

#### **Administrivia**

#### **Software**

#### **Processing 2.X**

- $-$  Already installed in the CS Lab
- $-$  Also available for your own computer  $@$ www.processing.org
- $-$  Processing  $==$  Java

#### **Book**

**Creative Coding & Generative Art in Processing 2** by Ira Greenberg, Dianna Xu, Deepak Kumar, friendsofEd/APress, 2013. Available at the Campus Bookstore or amazon.com or other vendors. 

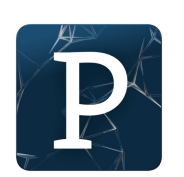

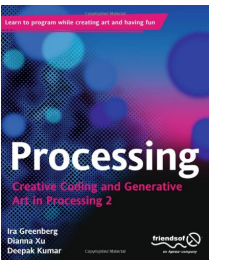

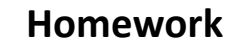

- Go the CS Computer Lab (Room 231 Park)  $-$  Ask me for the code now.
- Log in
- Start the Processing application (Make sure it is Version 2.x)
- In a web browser, go to the Tutorials section of processing.org

http://www.processing.org/tutorials/gettingstarted/

- Read the Getting Started tutorial (by Casey Reas & Ben Fry) and try out the two examples of simple Processing programs presented there
- If you'd like, install Processing 2.x on your own computer
- Read Ch. 1 (pgs 1-12, skim 12-32) and Ch. 2, pgs. 33-48

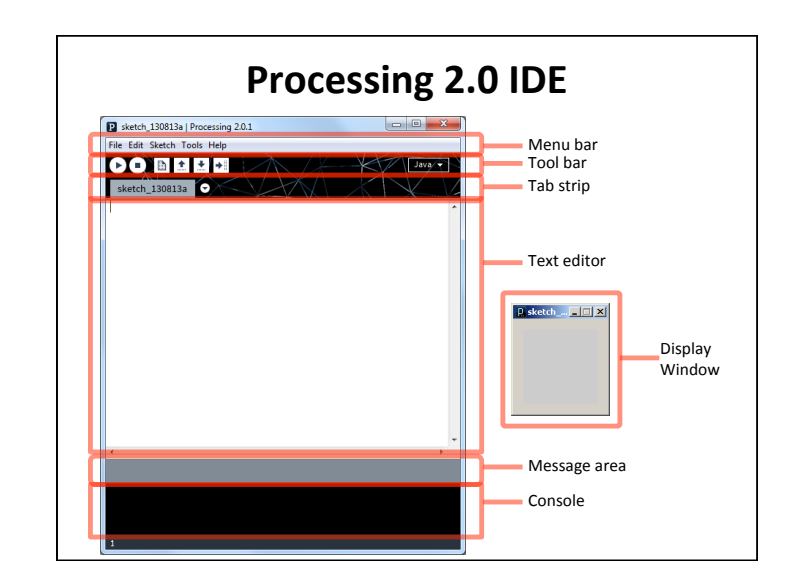

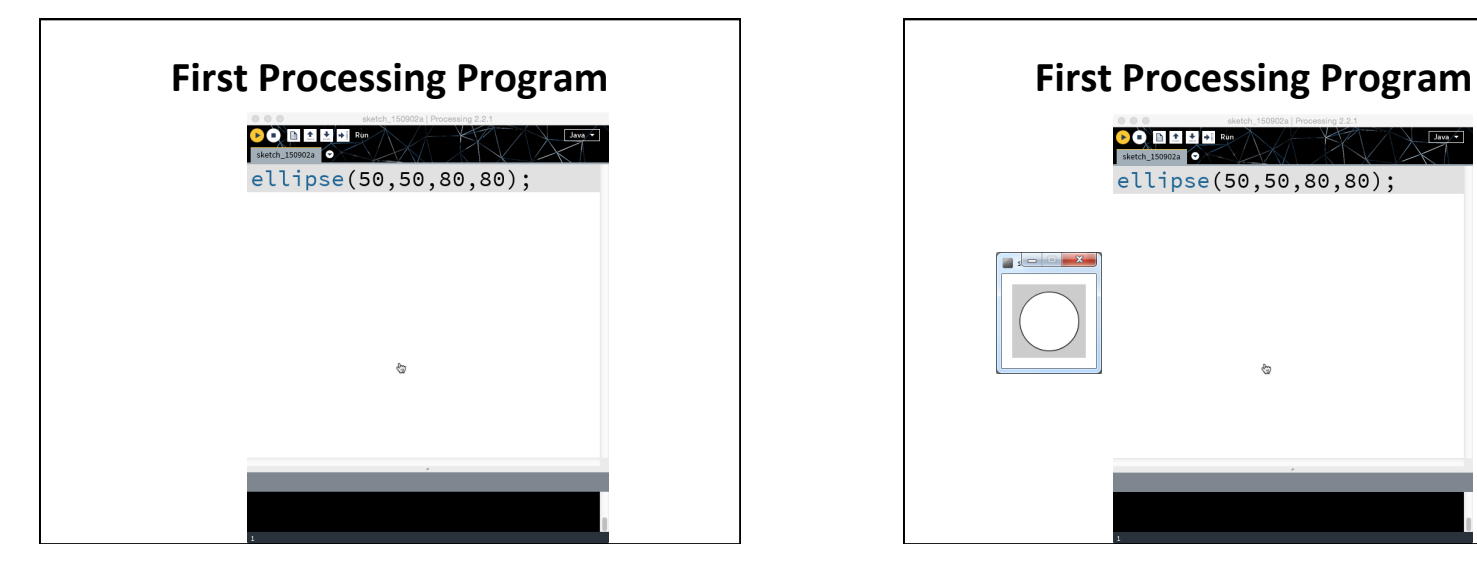

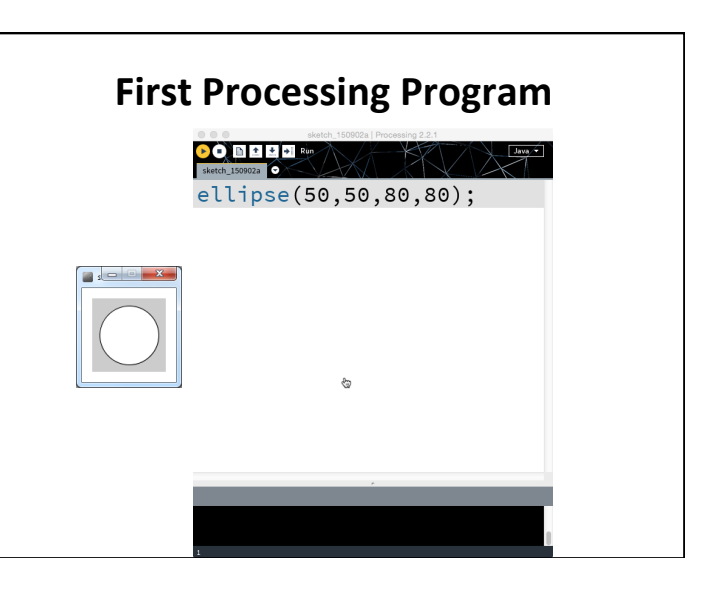

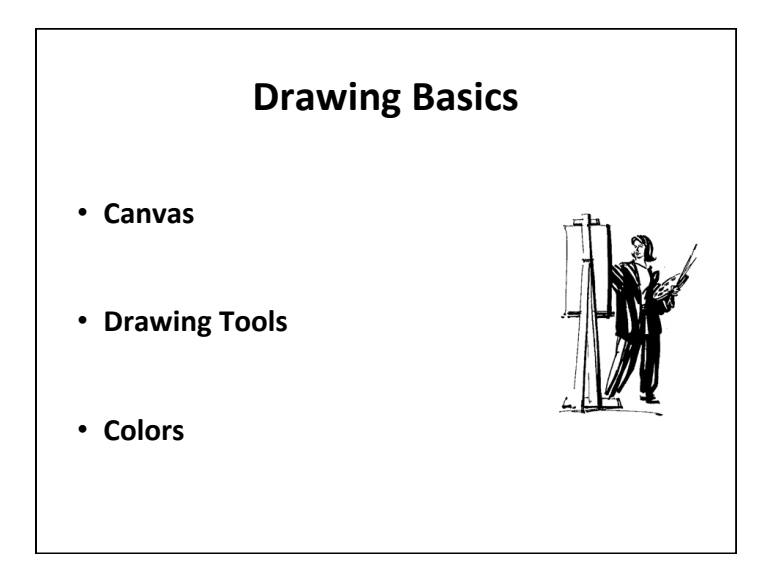

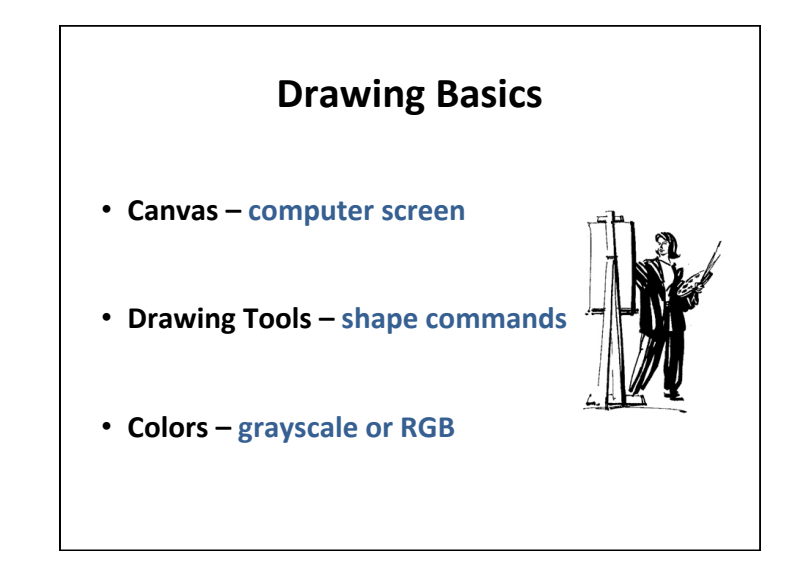

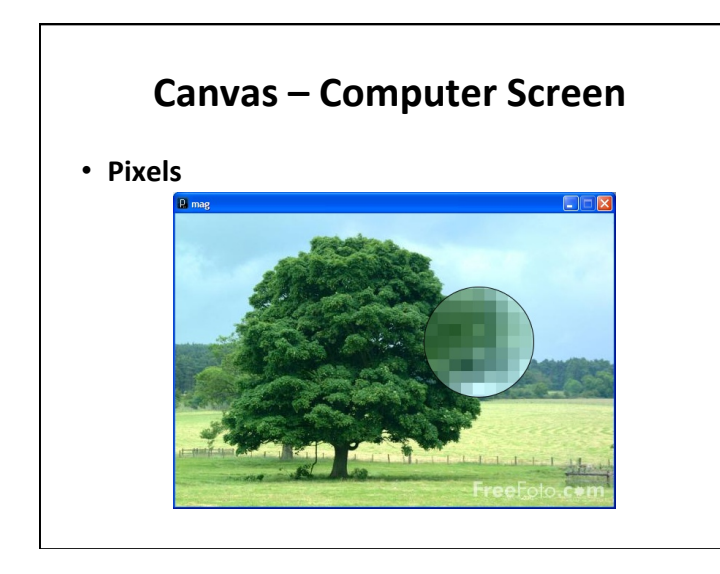

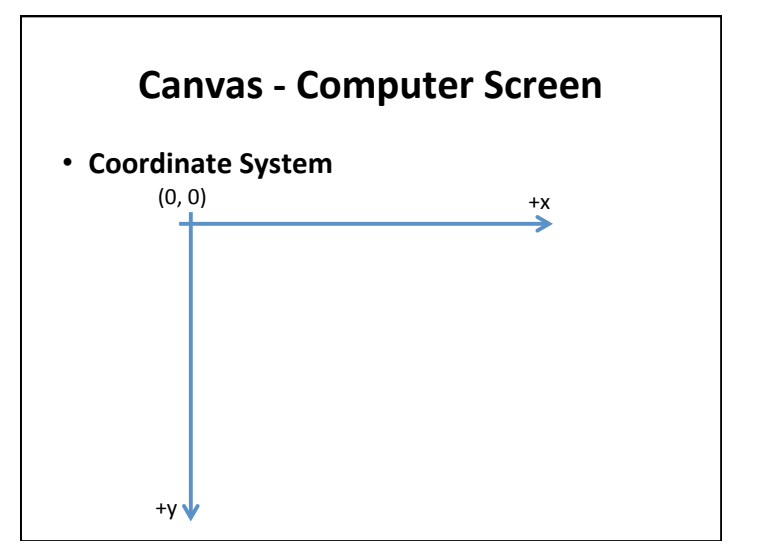

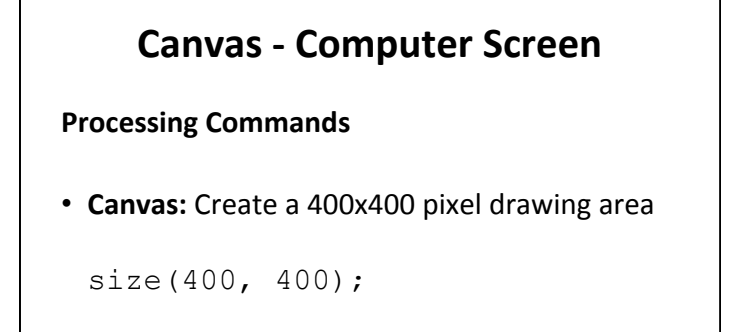

# **Canvas - Computer Screen**

### **Processing Commands**

• Canvas: Create a 400x400 pixel drawing area

size(400, 400);

• **Canvas Color:** Canvas is gray in color

background(125);

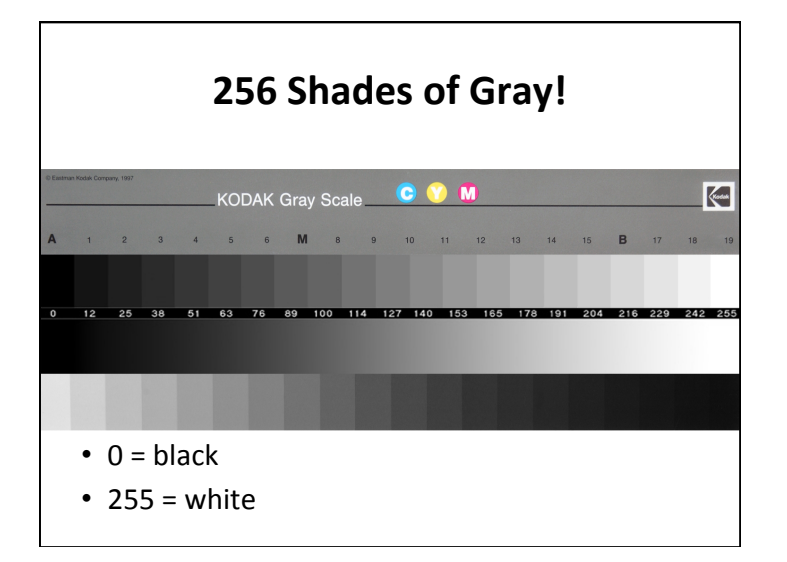

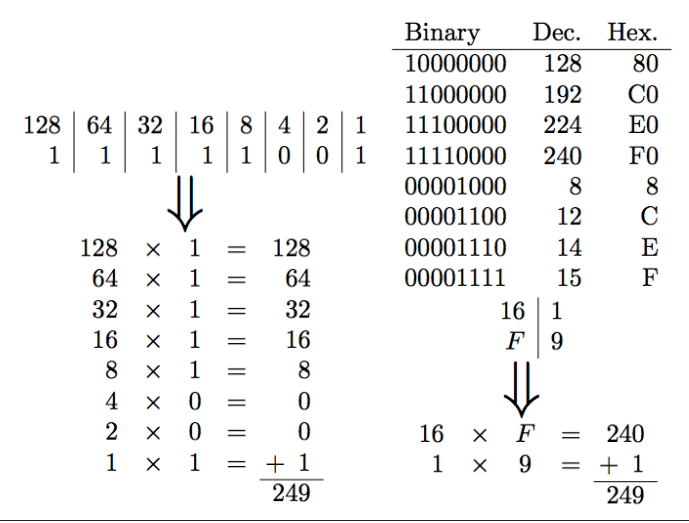

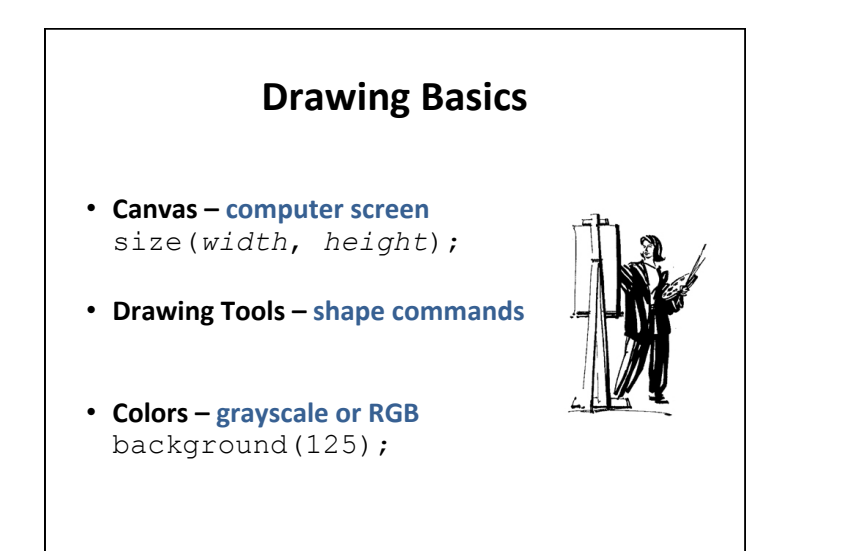

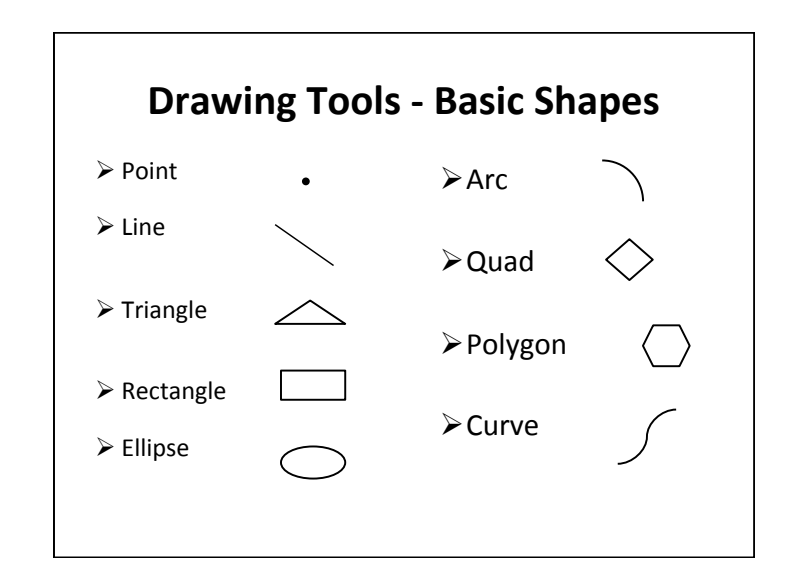

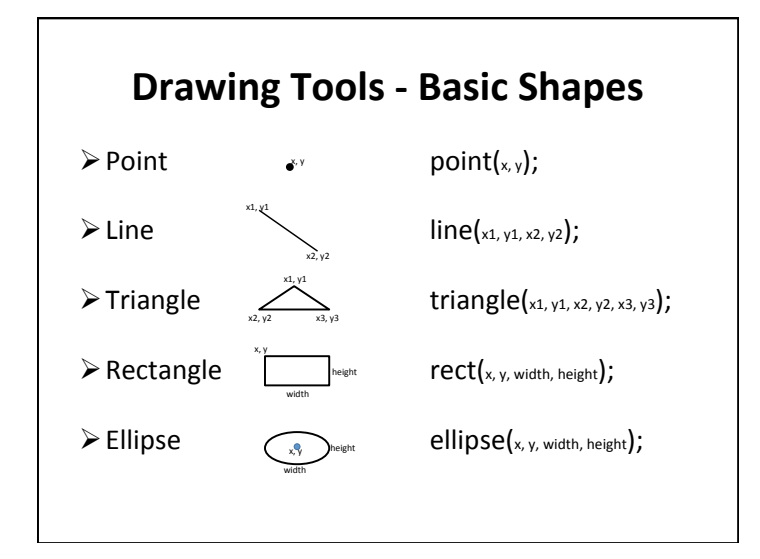

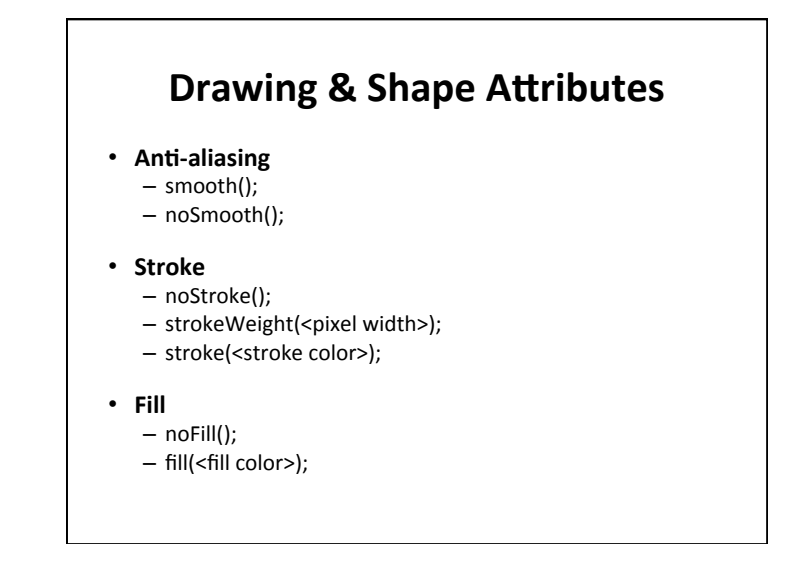

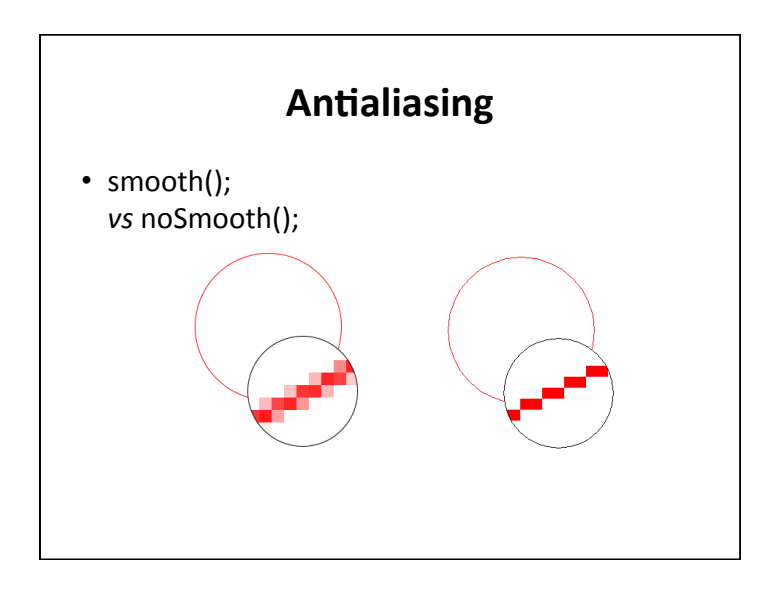

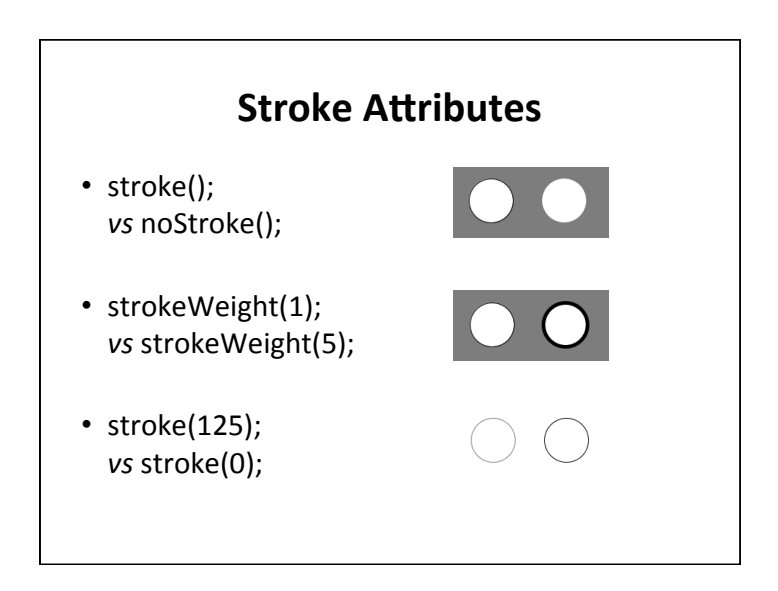

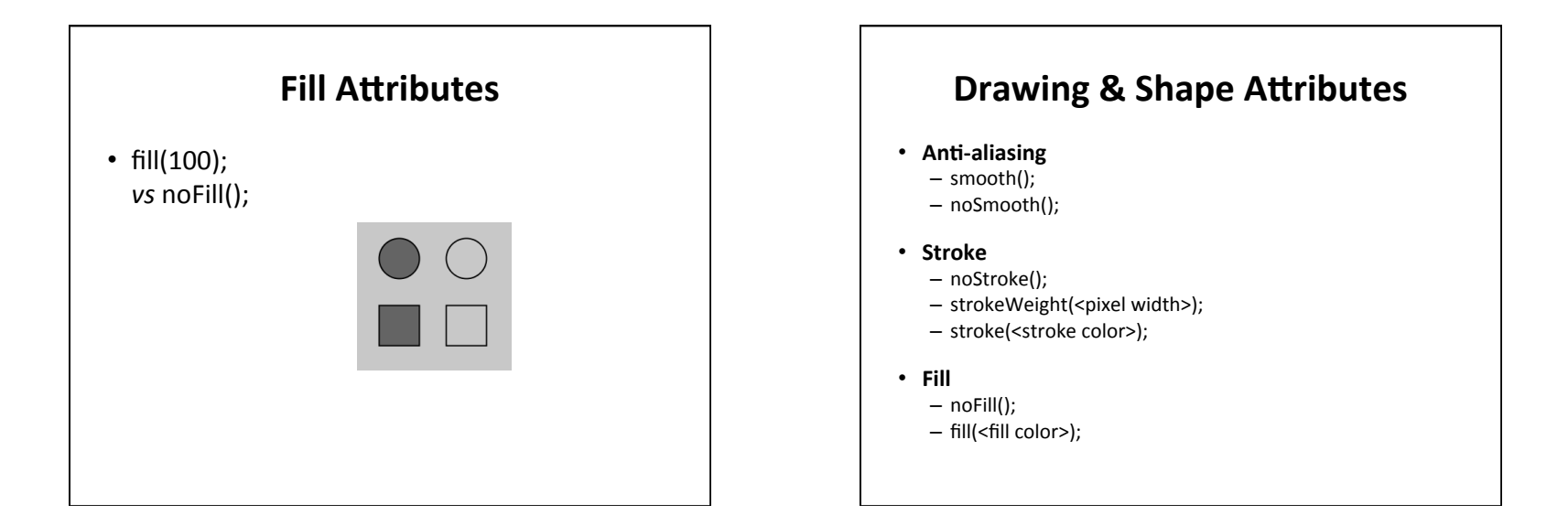

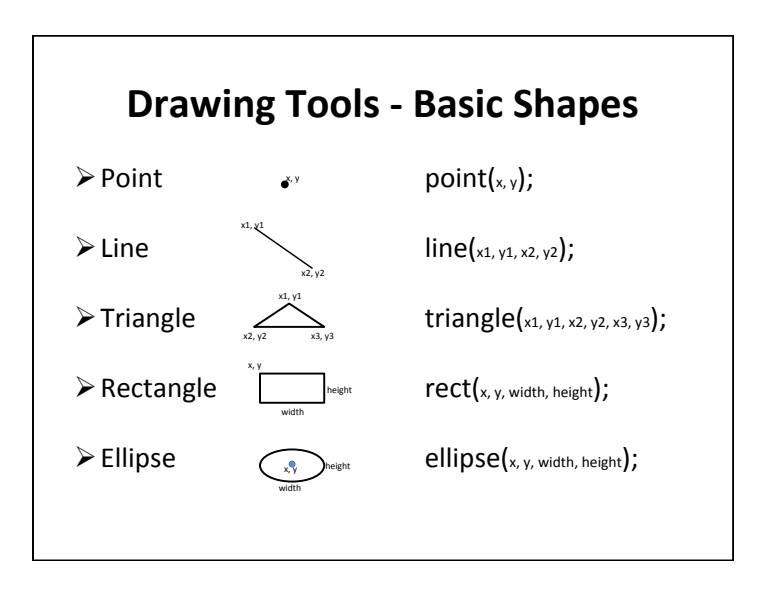

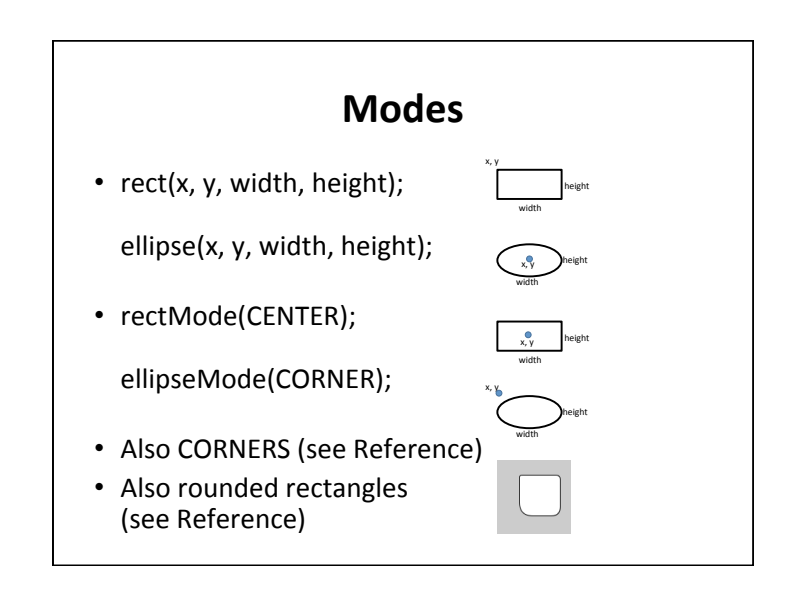

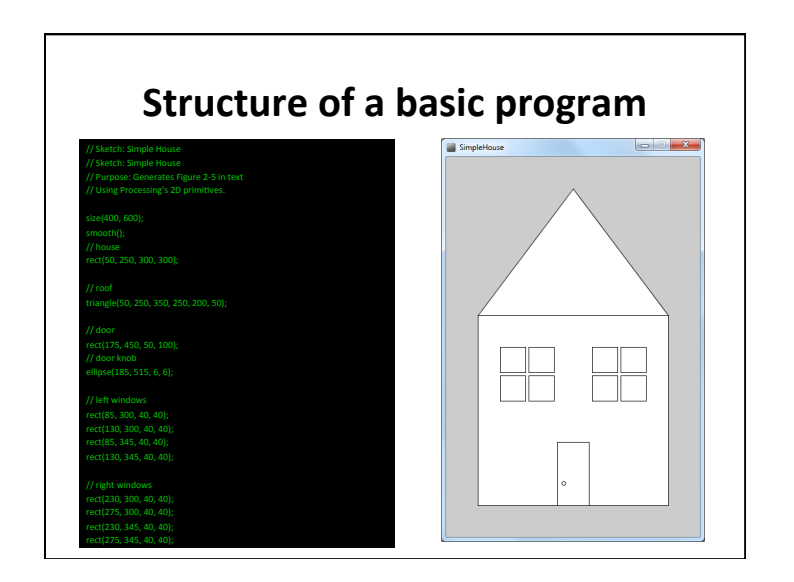

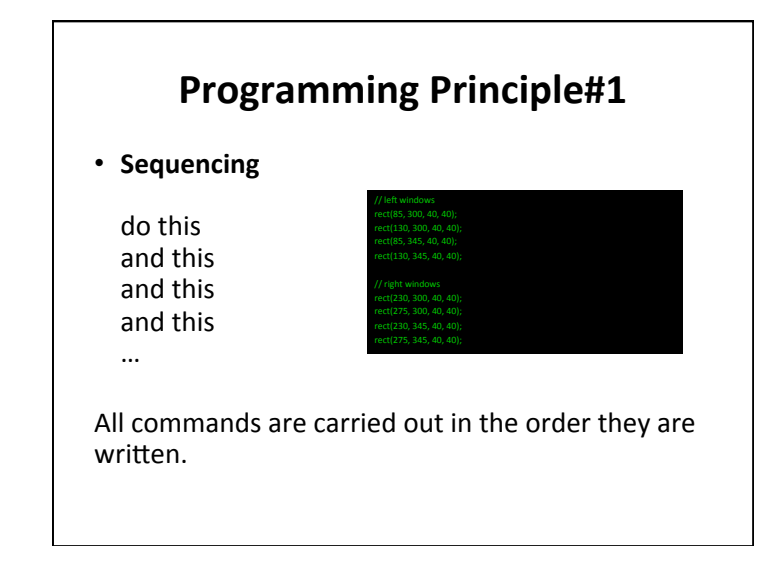

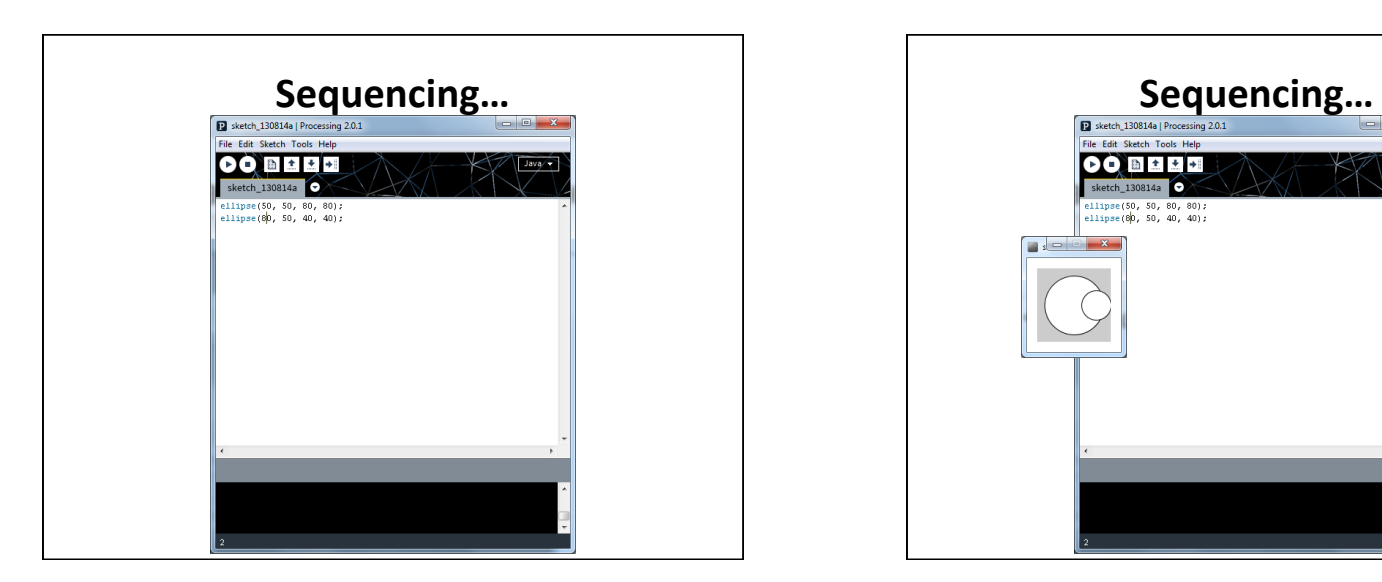

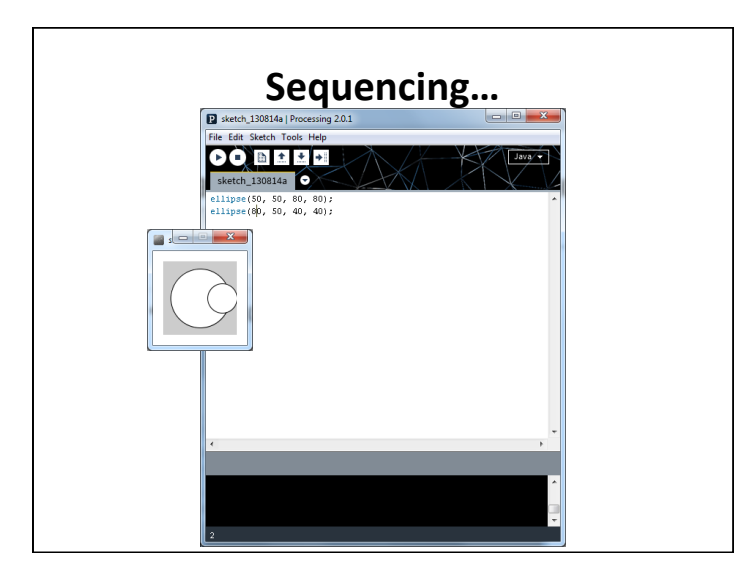

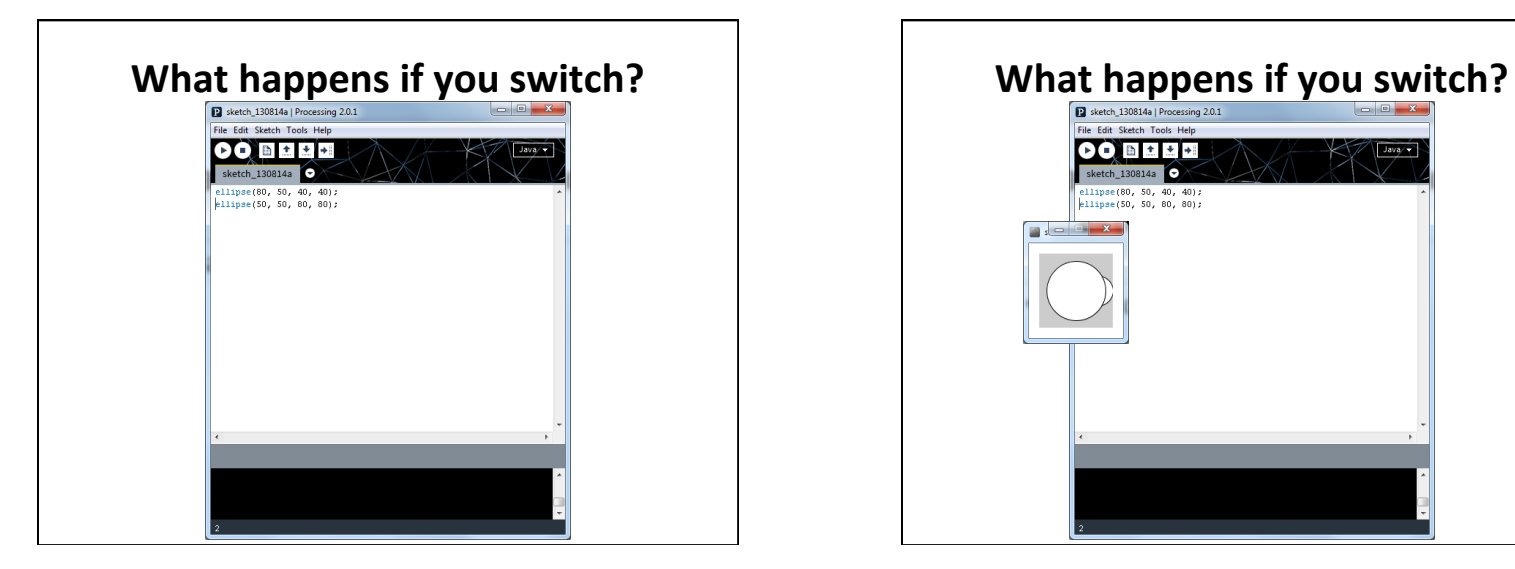

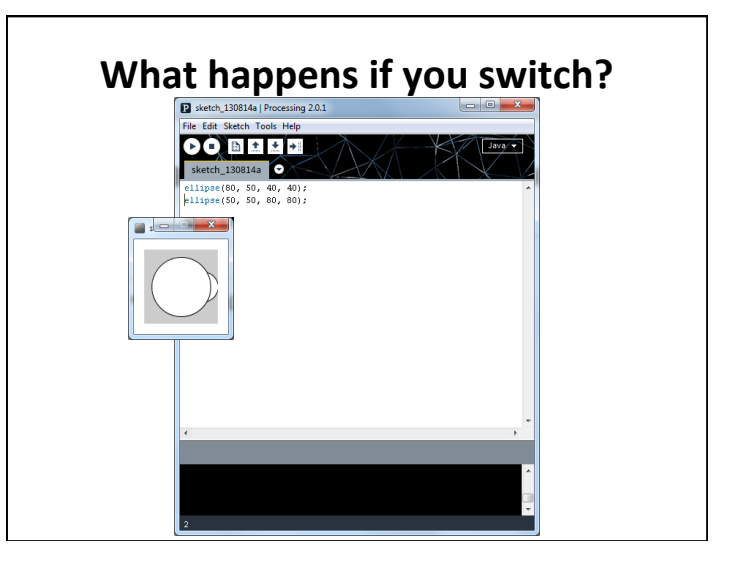

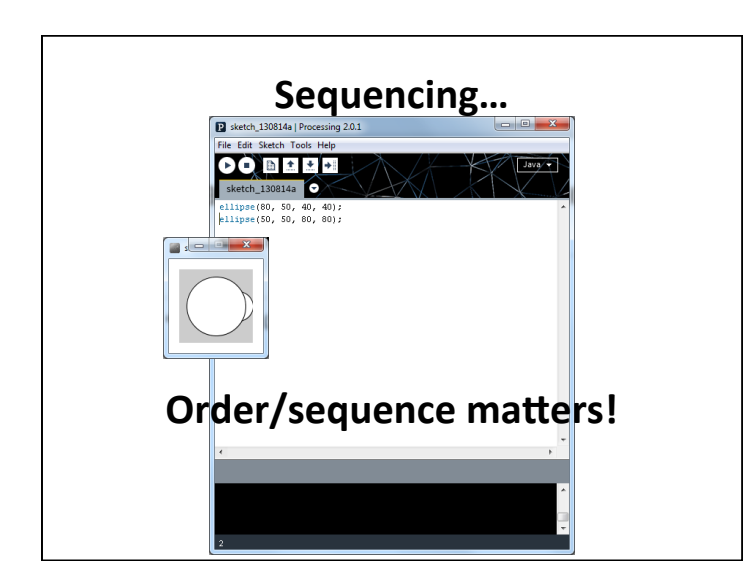

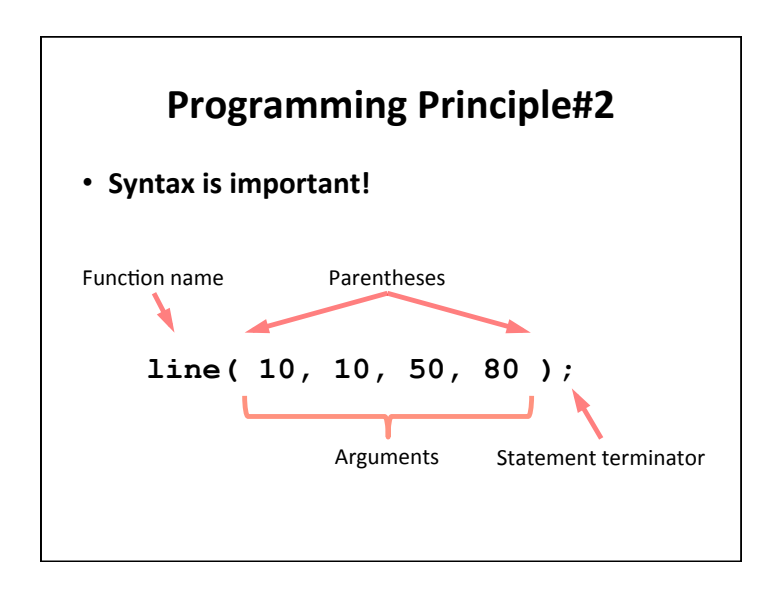

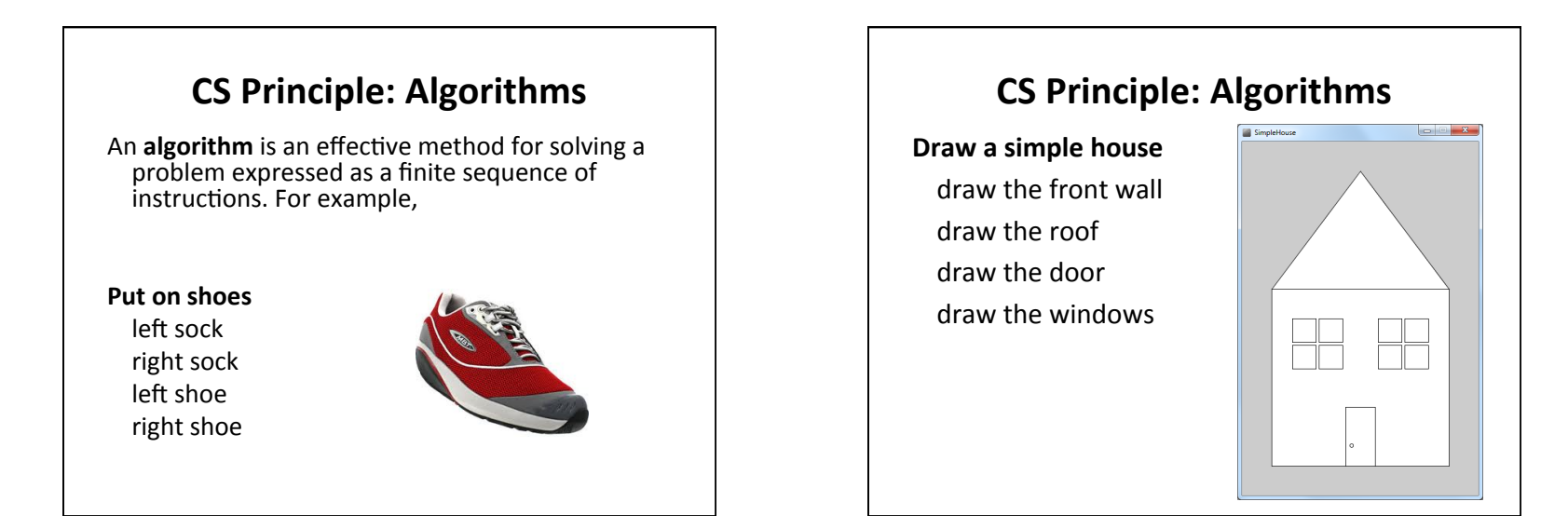

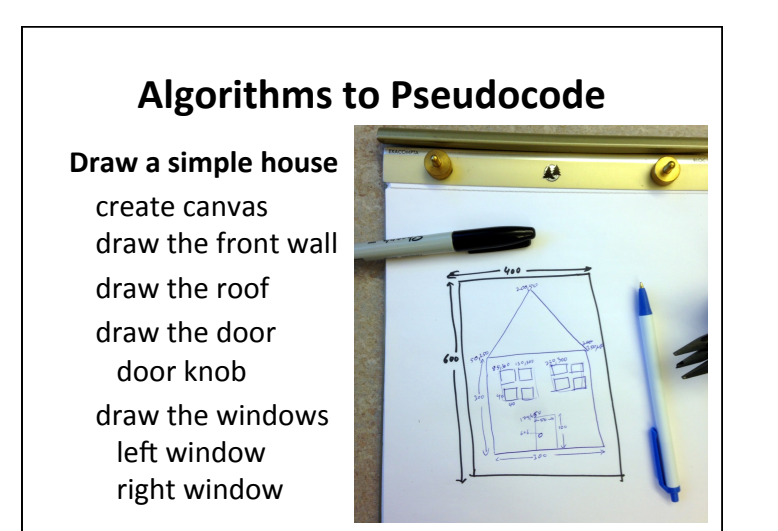

#### **Pseudocode to Code Draw a simple house** create canvas draw the front wall draw the roof draw the door door knob draw the windows left window right window // Sketch: Simple House // Sketch: Simple House // Purpose: Generates Figure 2-5 in text // Using Processing's 2D primitives. size(400, 600); rect(50, 250, 300, 300); triangle(50, 250, 350, 250, 200, 50); // door rect(175, 450, 50, 100); // door knob ellipse(185, 515, 6, 6); rect(85, 300, 40, 40); rect(130, 300, 40, 40); rect(85, 345, 40, 40); rect(130, 345, 40, 40); // right windows rect(230, 300, 40, 40); rect(275, 300, 40, 40); rect(230, 345, 40, 40); rect(275, 345, 40, 40);

# **CS** Principle

To solve any problem on a computer First **analyze** the problem Then design an **algorithm** Write **pseudocode Code** it **Test** and **debug** 

## **CS** Principle

To solve any problem on a computer First **analyze** the problem Then design an **algorithm** Write **pseudocode Code** it **Test** and **debug** 

Much work happens on paper!

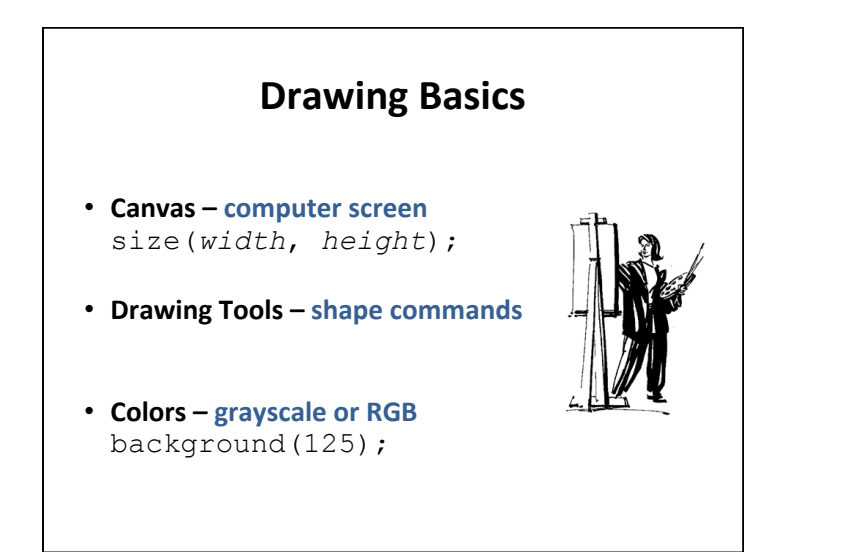

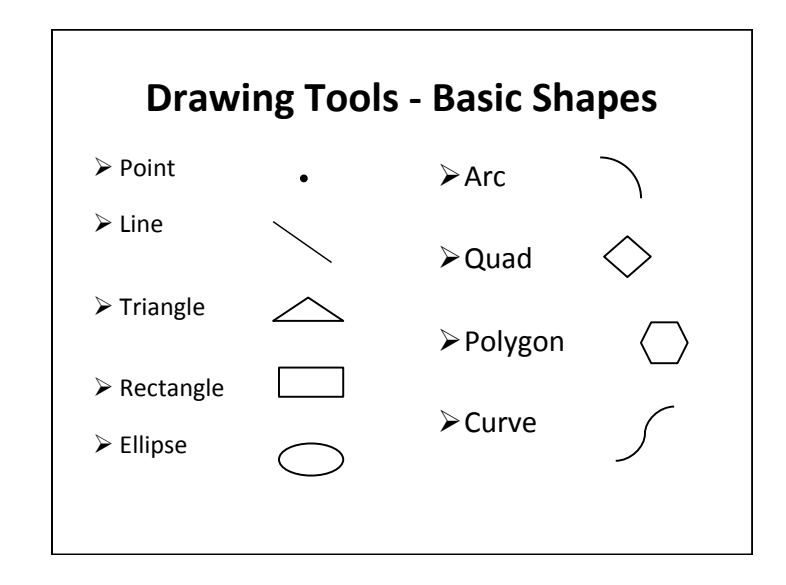

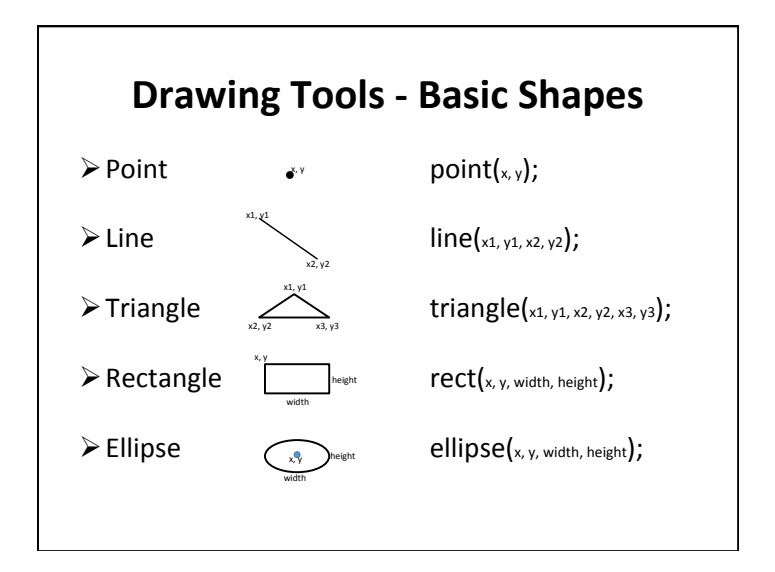

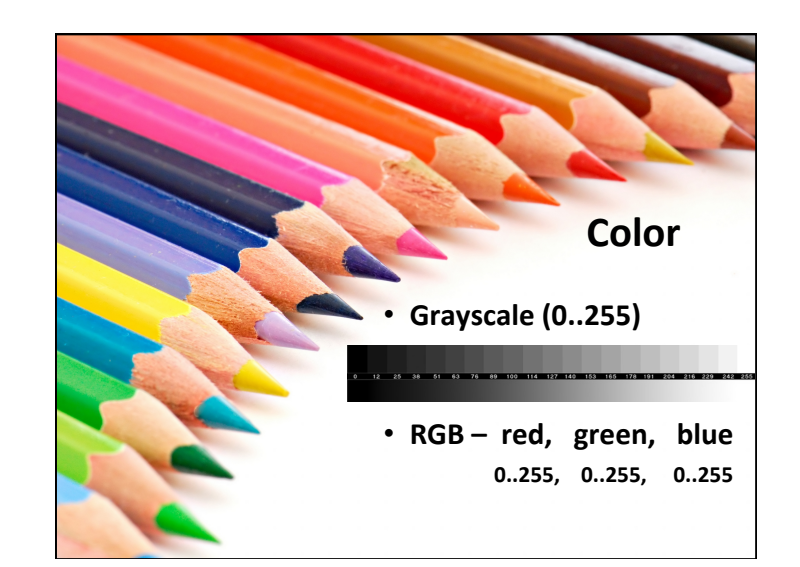

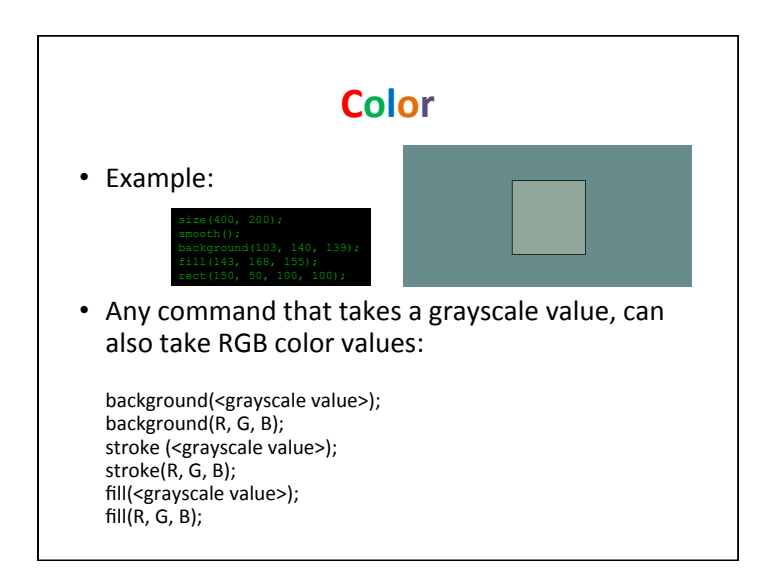

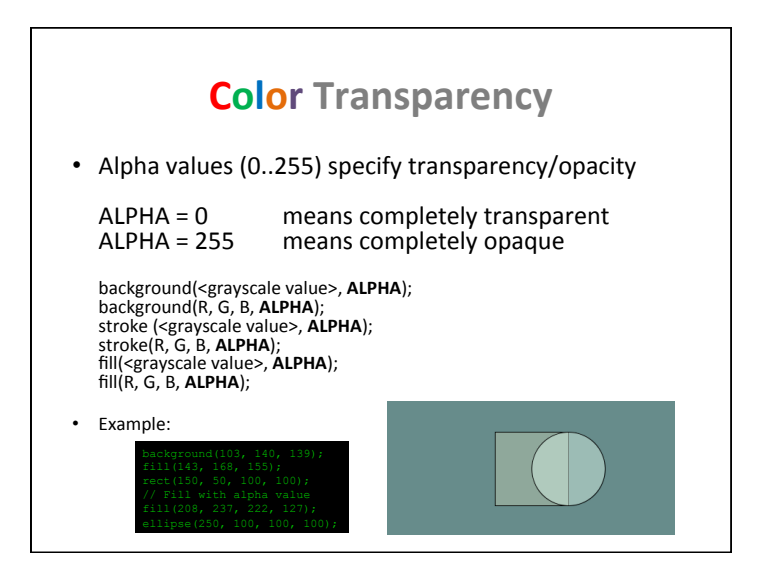

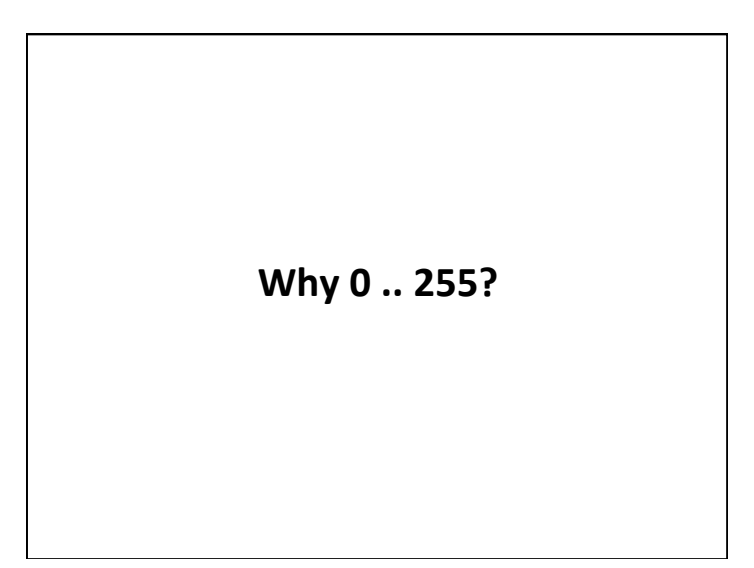

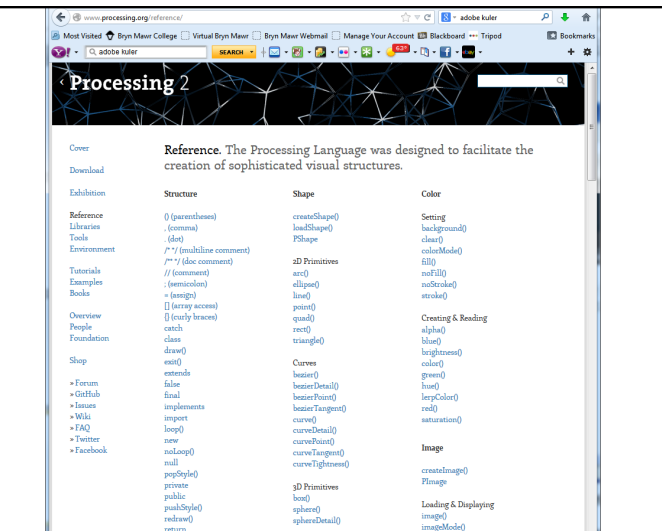

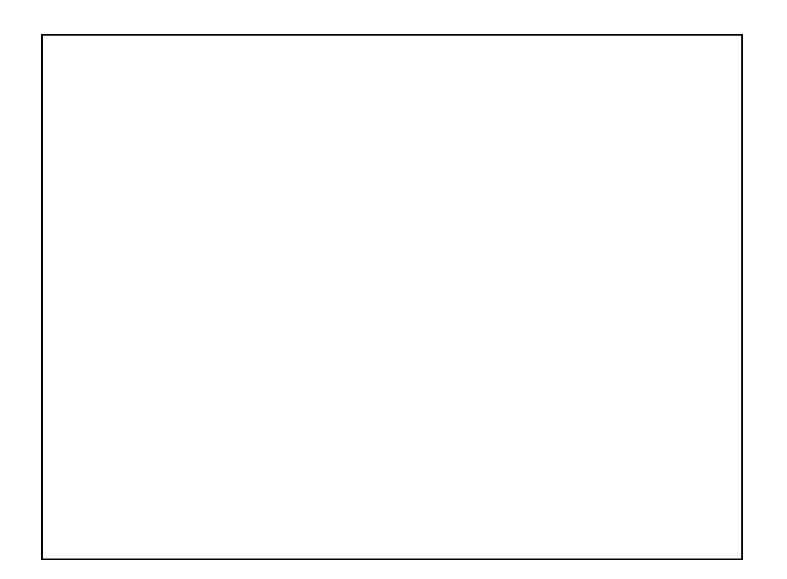